## **3.Display zeigt ER3**

Wenn ER3 auf dem Bedienfeld angezeigt wird, trennen Sie bitte den Schreibtisch vom Stromnetz. Trennen Sie die Verbindung des Motorkabels zum Bedienfeld und schließen es anschließend erneut an. Schließen Sie dann den Schreibtisch wieder an die Stromversorgung an und drücken Sie die Taste nach unten, um das System zurückzusetzen. Wenn ER3 weiterhin angezeigt wird, wenden Sie sich an Ihre Verkaufsstelle, um Wartungsarbeiten oder Reparaturen an Ihrem Gerät durchzuführen.

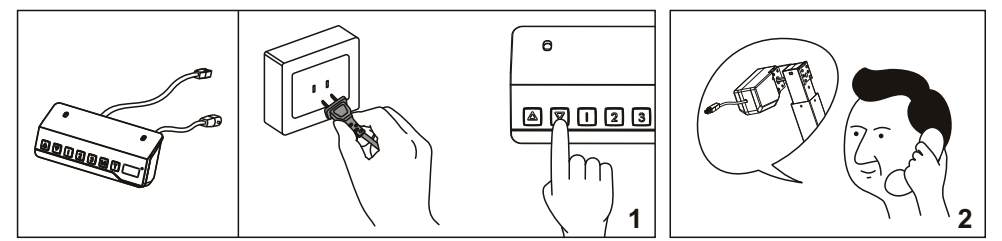

### **4.Display zeigt ER5**

Wenn ER5 auf dem Bedienfeld angezeigt wird, wurde das Netzteil überlastet. Versuchen Sie die Last auf Ihrem Schreibtisch zu verringern. Wenn es immer noch nicht funktioniert, wenden Sie sich an Ihre Verkaufsstelle, um Wartungsarbeiten oder Reparaturen an Ihrem Gerät durchzuführen.

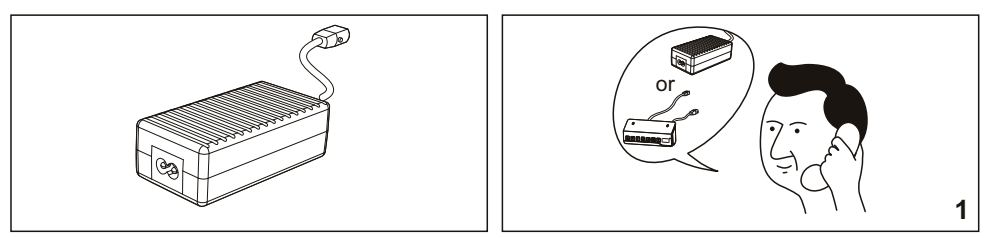

#### **5. Bedienpanel Probleme**

Wenn das Bedienfeld nicht reagiert oder den Schreibtisch nicht einstellen kann, wenden Sie sich an Ihre Verkaufsstelle, um das Bedienfeld auszutauschen, nachdem Sie sichergestellt haben, dass der Schreibtisch ordnungsgemäß an die Stromversorgung angeschlossen ist.

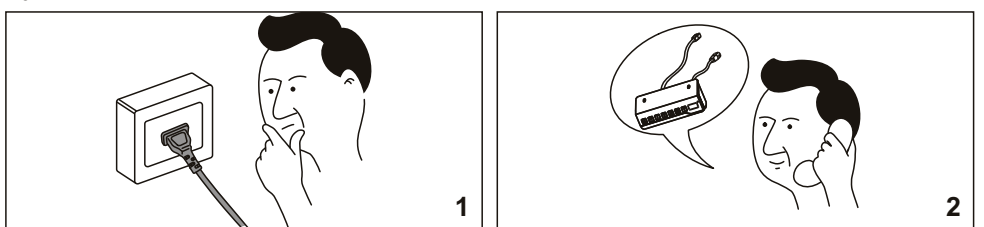

### **6. Keine Funktion**

Falls der Schreibtisch nicht funktioniert, schalten Sie das Gerät aus und starten Sie das System neu. Trennen Sie den Tisch dazu kurz vom Stromnetz. Wenn er immer noch nicht funktioniert, wenden Sie sich an Ihre Verkaufsstelle, um Wartungsarbeiten oder Reparaturen an Ihrem Gerät durchzuführen.

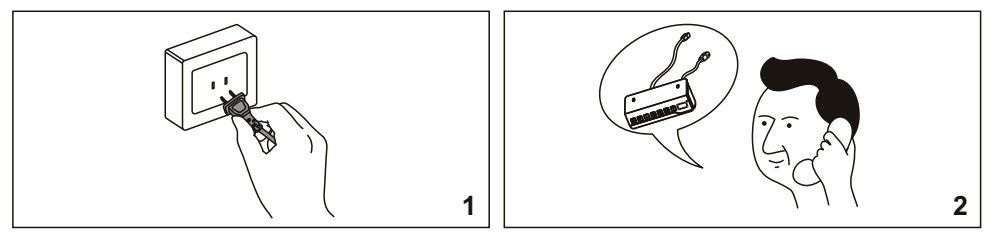

## **Digitales Bedienfeld für den elektrisch höhenverstellbaren Schreibtisch**

## **Bedienungsanleitung**

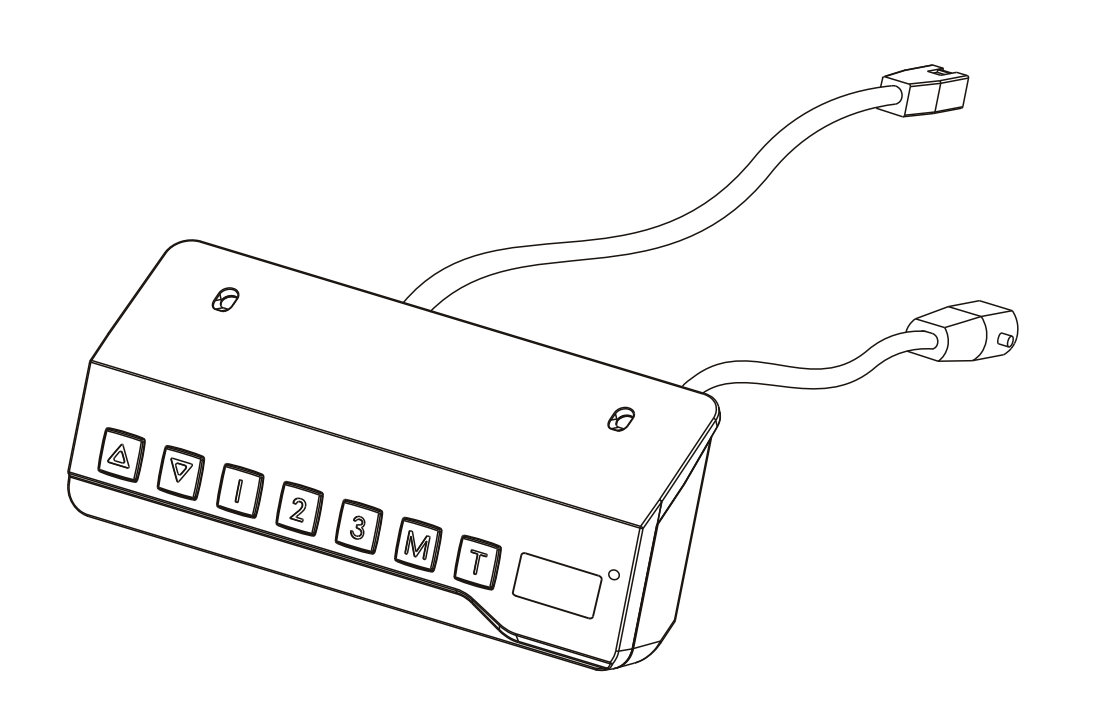

**Model: T150**

# **Bedienpanel**

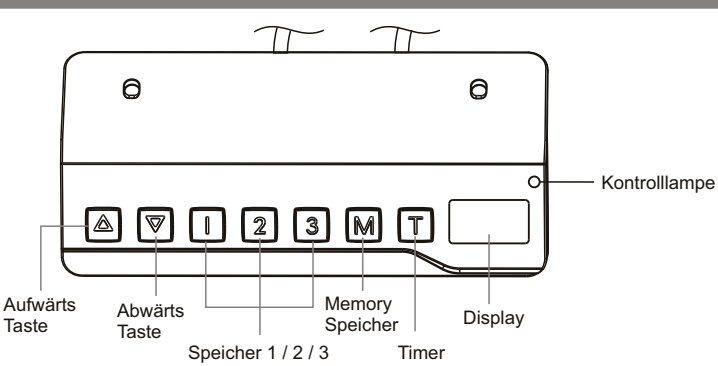

## **Bedienungsanleitung:**

**1**

**1.** Wenn das System an das Stromnetz angeschlossen wird hören Sie einen Piepton und die aktuelle Tischhöhe wird angezeit.

#### **2. Aufwärts / Abwärts Tasten**

Drücken Sie  $\Delta$  oder  $\nabla$  und halten Sie die Taste gedrückt, bis der Tisch die gewünschte Höhe erreicht hat. Falls der Motor über eine längere Zeit konstant beansprucht wird geht ein Überhitzungsschutz an. Nach circa 20 Minuten können Sie den Tisch wieder in der Höhe verstellen.

**3. Höhen einspeichern:** Stellen Sie den Schreibtisch auf Ihre gewünschte Position ein. Drücken Sie kurz die "M" -Taste, dann erscheint "S-" auf dem Display. Drücken Sie "1", "2" oder "3". Die aktuelle Höhe wurde abgespeichert. Sie können bis zu drei verschiedene Höhen speichern, indem Sie den Vorgang wiederholen. Durch Drücken einer der drei Tasten fährt der Tisch in die gespeicherte Position. Sie können die Fahrt mit Drücken einer beliebigen Taste (außer T) unterbrechen.

**4. Reset-Modus:** Um einen Reset durchzuführen trennen Sie bitte den Tisch für 10 Sekunden vom Stromnetz und schließen ihn dann wieder an. Drücken Sie nun die Abwärtstaste  $\nabla$  bis "RST" angezeigt wird und halten diese gedrückt bis der Tisch ein Stück hochgefahren ist und wieder stoppt. Damit wurde das System erfolgreich zurückgesetzt. Erst jetzt die Abwärtstaste loslassen.

**5. Timer:** Der Timer soll den Benutzer auffordern, nach einer bestimmten Zeit aufzustehen. Drücken Sie die Taste "T", um den Zeitraum einzustellen. Im Display blinkt "0,5 h". Jedes Drücken der Taste "T" führt zu einer Erhöhung um weitere 30 Minuten. Die maximale Zeiteinstellung beträgt 2 Stunden. Wenn das Display nicht mehr blinkt, ist der Zeitraum erfolgreich eingestellt und die Kontrollleuchte oben rechts auf dem Bedienpanel leuchtet auf. Wenn die eingestellte Zeit abgelaufen ist, ertönt ein akustisches Signal, um die Benutzer zu erinnern. Der Timer schaltet sich nach fünf Pieptönen automatisch aus. Um den Timer abzubrechen, drücken Sie die Taste "T" fünf Mal, bis das Display die aktuelle Höhe anzeigt und die Kontrollleuchte aus ist.

**6. Energiesparmodus:** Wenn länger als 1 Minute keine Aktionen durchgeführt werden, wird der Bildschirm in den Energiesparmodus gehen. Drücken Sie eine beliebige Taste um das System wieder zu aktivieren.

**7. Maßeinheit ändern (cm / Zoll):** Die Anzeige ist standardmäßig auf Zentimeter eingestellt. Um diese auf Zoll umzustellen drücken Sie "T" für drei Sekunden. Der Summer piepst zweimal beim Wechsel von cm zu Zoll (inch). Beim Wechsel Zoll zu cm piepst er einmal.

#### **8. Anti Kollisions-System Einstellungen:**

Drücken Sie gleichzeitig "M" und "T" für 5 Sekunden bis Sie die Bedieneinheit zweimal piepst. Der Bildschirm zeigt die aktuelle Empfindlichkeitsstufe (standardmäßig Stufe 3). Drücken Sie die " " oder " " Tasten, um die Empfindlichkeits stufe zu verändern. Zum Speichern drücken Sie die "M" Taste. Die Anti Kollisions Einstellungen werden nach 8 Sekunden Untätigkeit automatisch verlassen. **Hinweis:** Sie müssen die "M" Taste innerhalb von 8 Sekunden nach Auswahl einer neuen Empfindlichkeitsstufe drücken, ansonsten werden die Einstellungen nicht gespeichert. **Anti Kollisions-System Empfindlichkeitsstufen:** 0 bis 5. Bei Wahl von "0" wird das Kollisions-System deaktiviert. 1 steht für die niedrigste Empfindlichkeit, 5 für die höchste Empfindlichkeit.

## **Fehlerübersicht**

Unterhalb sind die möglichen Fehlercodes aufgelistet, welche das Display darstellen kann.

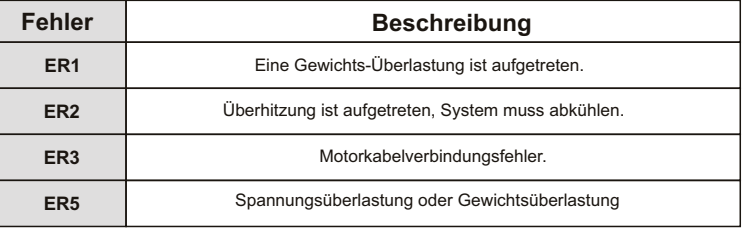

#### **Hinweis:**

1

Controller-Display arbeitet. Das System kehrt nach circa 20 Minuten zum normalen Betrieb zurück. 1. Selbstschutzfunktion: Das Gerät wechselt in den Schutzmodus, wenn das System länger als zwei Minuten mit "HOT" auf dem

2. Überlastschutzmodus: Wenn die Last auf dem Schreibtisch während des Betriebs zu groß ist, wechselt das System in einen Überlastschutzmodus. Dies schützt das System vor Schäden, die durch Übergewicht verursacht werden. In diesem Fall bewegt sich der Schreibtisch ca. 30 mm nach unten und bleibt mit der angezeigten aktuellen Höhe stehen.

3. Achtung: Entfernen oder schalten Sie das Gerät NIEMALS aus, um das Gerät zurückzusetzen, wenn es sich im Schutzmodus oder im Zustand "HEISS" befindet.

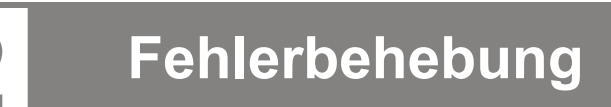

Diese Reparaturanleitung soll Ihnen helfen, kleinere Probleme zu identifizieren und zu lösen, die durch den ungewöhnlichen Betrieb des elektrischen Systems unseres Stehtisches verursacht werden. Die einfachen Verfahren in diesem Handbuch sind leicht zu befolgen und können die meisten Probleme lösen, die im täglichen Gebrauch auftreten.

## **Fehler 1.Display zeigt ER1**

Wenn ER1 auf dem Bedienfeld angezeigt wird, überprüfen Sie bitte, ob die Last über der Gewichtskapazität liegt. Wenn nicht, schließen Sie den Schreibtisch wieder an die Stromversorgung an und starten Sie das System neu. Wenn ER1 weiterhin auf dem Bedienfeld angezeigt wird, wenden Sie sich an Ihre Verkaufsstelle, um Wartungsarbeiten oder Reparaturen an Ihrem Gerät durchzuführen.

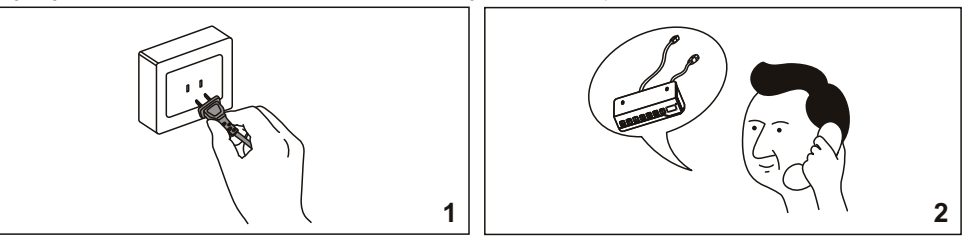

#### **2.Display zeigt ER2**

Ihr Schreibtisch befindet sich im Wärmeschutzmodus, falls ER2 auf dem Bedienfeld angezeigt wird. Dies ist normalerweise kein Grund zur Sorge und in der Regel ein Hinweis darauf, dass das System aufgrund einer Reihe von Möglichkeiten, einschließlich Umgebung, Desktop-Gewicht oder Aktivität, die über den angegebenen Spezifikationen liegen, eine überdurchschnittliche Betriebstemperatur aufweist. Lassen Sie Ihren Schreibtisch abkühlen und warten Sie ca. 20 Minuten. Falls der Fehler ER2 nach Ablauf der festgelegten Zeit weiterhin auf dem Bedienfeld angezeigt wird, wenden Sie sich an Ihre Verkaufsstelle, um Wartungsarbeiten oder Reparaturen an Ihrem Gerät durchzuführen.

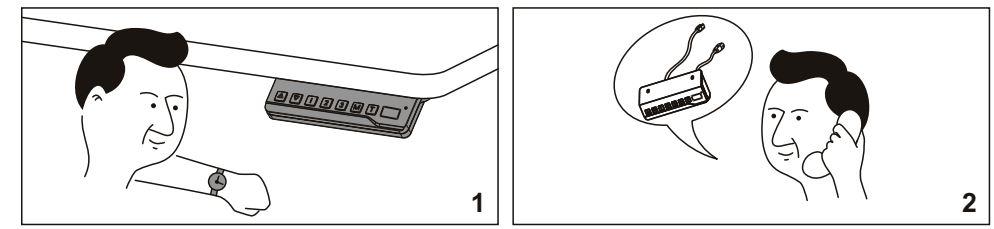